## Anleitung zur Nutzung des votemanagers im Rahmen der Bereitstellung von Wahldaten auf dem Open-Data-Portal<sup>1</sup>

Der votemanager ist eine Web-Applikation, die unter der offiziellen Seite des votemanagers unter https://www.vote-it.de erreichbar ist

Die Abschlusszahlen des Wählerverzeichnisses werden vom votemanager aus dem Melderegister übernommen. Wenn am Wahlabend die Schnellmeldungen eingegeben werden, prüft der votemanager ihre Plausibilität mit verschiedenen Methoden ab und weist gegebenenfalls darauf hin, dass Angaben noch einmal geprüft werden sollten. Optional kann das voraussichtliche Ergebnis unter Berücksichtigung aller aktuellen Daten und beliebig vieler Vergleichswahlen hochgerechnet werden.

Die Hochrechnungen bzw. das Endergebnis werden im Internet auf allen gewünschten Gebietsebenen – zum Beispiel Gesamtgebiet, Stadtteile, Wahlbezirke – in responsiver Form präsentiert. Die Wahlergebnisse werden auch csv-Format als "Offene Daten" zur Verfügung gestellt. Je nach Wahl und den örtlichen Gegebenheiten werden unter anderem folgende Informationen präsentiert:

- Wahlbeteiligung mit Abgleich zu Vorwahlen
- Gewinne und Verluste
- Geo-Grafiken (Darstellung der Parteien mit den meisten Stimmen, Stimmenanteile der einzelnen Parteien, Gewinne und Verluste)
- Gewinne und Verluste von bis zu vier Vergleichswahlen
- Parteienentwicklung im Lauf von bis zu fünf Wahlen

Die Einbindung des votemanagers im Open-Data-Portal erfolgt auf Kommunenebene. Unter dem jeweiligen Link mit entsprechender "ID" der Kommune sind die gesuchten Ergebnisse zu finden. Im Folgenden wird am Beispiel der Stadt Alsdorf die Einbindung der Wahlergebnisse in das Open-Data-Portal erläutert:

Der Datensatz ist unter der Organisation Alsdorf eingebunden, als Ressource dient ein Link mit der Zieladresse auf der Seite des votemanagers: https://wahlen.regioit.de/1/05334004/index.html

<sup>1</sup> Quelle: votemanager der vote iT, https://www.vote-it.de

**Wahltermine Stadt Alsdorf** 

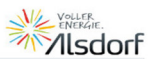

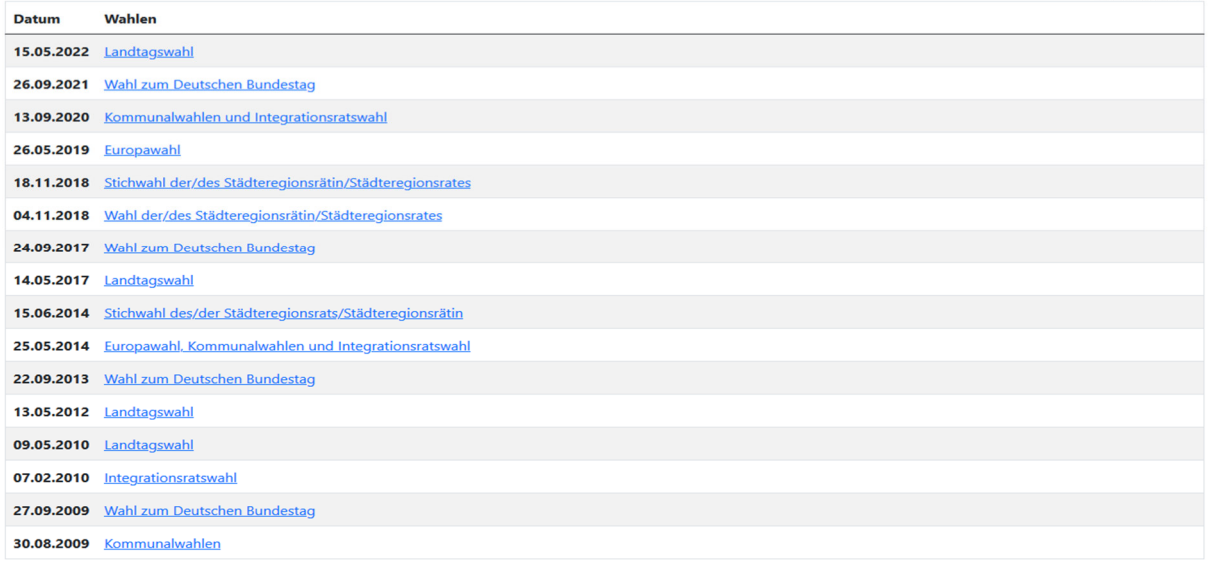

Die Seite enthält eine Liste von Links zu den verschiedenen Wahlergebnissen. In unserem Beispiel wird der Link zu den Ergebnissen "Wahl zum deutschen Bundestag" angezeigt.

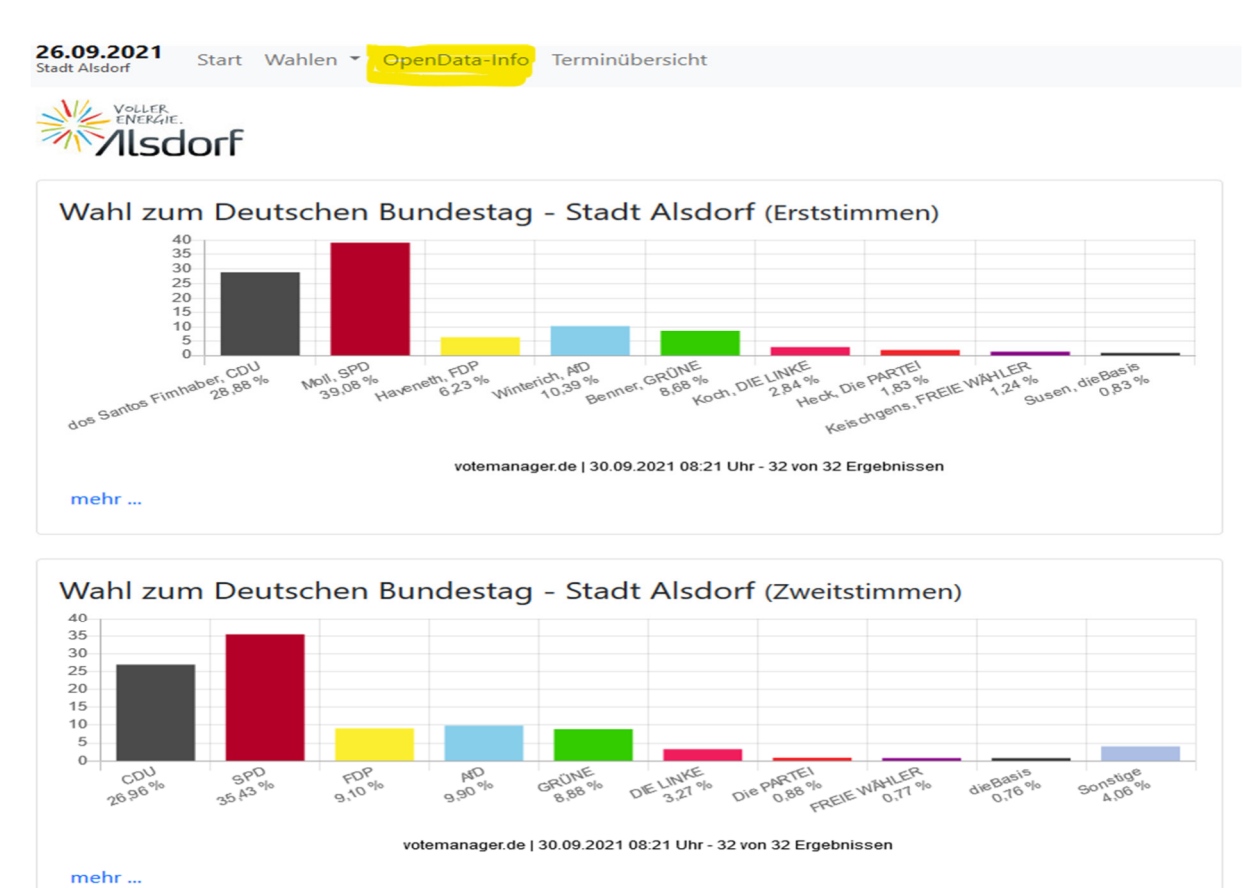

Unter dem Reiter OpenData-Info können die abgebildeten Ergebnisse als csv-Dateien runtergeladen werden.